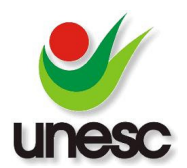

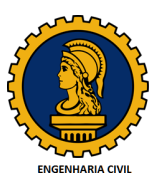

# **ESTUDO DE UM EDIFÍCIO APLICADO NO SOFTWARE HYDROS DA ALTOQI: ANÁLISE DOS CÁLCULOS E SEUS RESPECTIVOS QI: RESULTADOS.**

Keyce Fernandes Gerônimo Gerônimo (1), Nestor Back (2)

UNESC – Universidade do Extremo Sul Catarinense (1) (1)keycynh@hotmail.com, (2)nrbk@unesc.net

#### **RESUMO**

A NBR 5626:1998, recomenda procedimentos de cálculo para o dimensionamento das colunas de água fria, barrilete e demais elementos da tubulação que visam atender todos os pontos de um sistema de acordo com a necessidade prevista em projeto no que se refere a vazão, pressão de serviço e diâmetro da tubulação software Hydros da AltoQI, é um dos programas mais atuais e indicados para o dimensionamento de instalações prediais de água, sendo que utiliza as prescrições com base na mesma norma – NBR 5626/98, analisando em cada trecho as grandezas necessárias para um perfeito dimensionamento, ou seja velocidade e diâmetro, para atender as necessidades de abastecimento de água em uma instalação predial. Por se tratar de um programa amplamente conhecido, esse trabalho estabelece uma análise das diferenças de valores calculados através de cálculos realizados com o auxílio do Microsoft Excel, seguindo os cálculos e fórmulas propostas pela norma da ABNT. A configuração que o software utiliza é exatamente a mesma utilizada no cálculo manual, ou seja, em ambos os procedimentos, a equação que relaciona as grandezas de cálculo, bem como os pesos atribuídos aos aparelhos de utilização de água foram fielmente seguidos. Este trabalho avaliou as soluções obtidas nas duas diferentes situações e analisou os termos avaliando o desempenho das mesmas. Os resultados são apresentados em diferenças percentuais que denotam desigualdades mínimas, porém s pontos de um sistema de acordo com a necessidade prevista em<br>se refere a vazão, pressão de serviço e diâmetro da tubulação. O<br>s da AltoQI, é um dos programas mais atuais e indicados para o tubulação. O s de água, sendo que utiliza as prescrições<br>5626/98, analisando em cada trecho as<br>dimensionamento, ou seja: pressão, vazão, s nas duas diferentes situações e analisou c<br>s mesmas. Os resultados são apresentados e<br>desigualdades mínimas, porém, significativas.

Palavras-Chave: Pressão disponível. Coluna de água fria. Perda de carga. Diâmetro.

## **1. INTRODUÇÃO**

A construção civil ainda é caracterizada por segmentos em que os profissionais são mais conservadores, porém, o avanço da tecnologia tanto na mídia quanto no campo de trabalho tem contribuído muito para inovação do mercado garantindo melhorias e inovações nos seguintes requisitos: custos e boa qualidade do produto a ser desenvolvido e apresentado, assegurando a satisfação do cliente. Os softwares criados para as mais diversas áreas da engenharia civil têm por objetivo ser mais precisos, rápidos e qualificativos, tornando o profissional responsável mais eficiente e competitivo, já que esses programas facilitam os cálculos e suas produtividades.

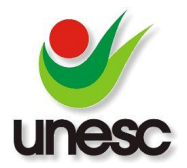

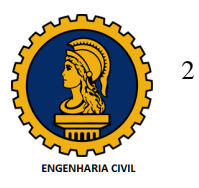

Mas o que é um software? Segundo um estudo de software para a engenharia civil realizado pelo Engenheiro Luiz Ricardo de Matos segue a definição:

> "Mais conhecido como "programa de computador" o software é um conjunto de informações lógicas. É o mecanismo que aliado ao computador é capaz de informações lógicas. É o mecanismo que aliado ao computador é capaz<br>de realizar diversas funções pré-programadas utilizando banco de dados e estrutura operacional já determinada'' (MATOS, 2009, p. 18).

A qualidade dos sistemas produtivos deve-se muito ao aperfeiçoamento dos softwares, ou seja, esses programas hoje possibilitam a visualização de projetos tridimensionalmente e permite a análise dos detalhes específicos de cada área, evitando na maioria dos casos contratempos como retrabalhos e incompatibilidades entre os projetos. Para o desenvolvimento desses sistemas operacionais é necessário o acompanhamento de um profissional responsável referente a área empregada. O Hydros da AltoQI, por exemplo, é um suporte lógico que foi desenvolvido com o auxílio de engenheiros civis. Trata-se de um utilitário para a elaboração de projetos hidráulicos, campo da construção civil que estuda o comportamento da água em repouso ou em movimento, estabelecendo perdas de desenvolvido com o auxílio de engenheiros civis. Trata-se de um utilitário para a<br>elaboração de projetos hidráulicos, campo da construção civil que estuda o<br>comportamento da água em repouso ou em movimento, estabelecendo p modificações para cada tipo de situação em casos críticos. Segundo Helene e Pereira (2007), atualmente, um dos erros que mais contribuem para a origem de patologias em edificações é de projeto, sendo esse às vezes apresentado com deficiências em detalhamentos e incompatível com os demais projetos para<br>execução. (Figura 1).<br>Figura 1: Patologias nas etapas de processo de construção. execução. (Figura 1). . Para o desenvolvimento desses sistemas operacionais é<br>npanhamento de um profissional responsável referente a área<br>dros da AltoQI, por exemplo, é um suporte lógico que foi

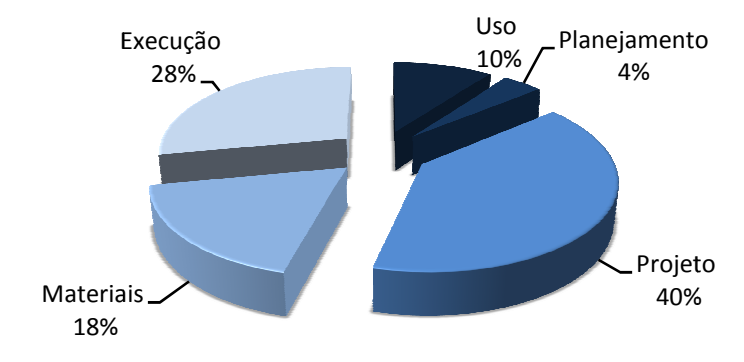

Figura 1: Patologias nas etapas de processo de construção.

Fonte: Helene, 1992.

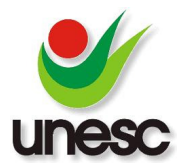

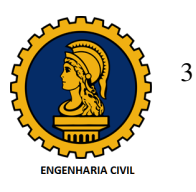

Contudo, percebe-se a necessidade de avaliar se todos os softwares utilizados por profissionais do mundo todo destinados ao mesmo segmento apresentam os mesmos resultados. Os cálculos desenvolvidos com base nas equações e recomendações que as normas prescrevem, logicamente deveriam apresentar os mesmos resultados que os aplicativos desenvolvidos para esta finalidade. Diante desse impasse, houve necessidade de estudar e comparar o programa Hydros analisando suas possíveis diferenças baseadas em fórmulas matemáticas indicadas pela ABNT – Associação Brasileira de Normas Técnicas. A avaliação tem como objetivo acompanhar o processo de evolução do sistema construtivo e o aumento da demanda por sistemas mais eficazes e eficientes na construção civil, já que vem sendo desenvolvidas diversas novas tecnologias voltadas para os segmentos de instalações hidráulicas. A necessidade de se avaliar a vantagem desses produtos vem sendo uma das principais prioridades dos profissionais da área, visto que ele pode gerar ou não economia, evitar erros de projeto e prevenir falhas na execução.

#### **2. MATERIAIS E MÉTODOS ERIAIS**

Conforme o fluxograma (Figura 2), os métodos de pesquisa adotados para o desenvolvimento do trabalho serão:

- Revisão bibliográfica em livros e documentos relacionados ao segmento de instalações hidráulica hidráulicas;
- · Revisão bibliográfica em livros relacionados ao software Hydros da AltoQI;
- Definição do aplicativo (suas características, considerações e diferenciais);
- Elaboração do projeto hidráulico laboração de um edifício residencial a partir do programa escolhido;
- · Análise de resultados quanto as perdas de carga, pressões e diâmetros adequados;
- Conclusão definida a partir dos dados (memórias de cálculo) apresentados pelo software e seus respectivos resultados feito manualmente com base nas equações recomendadas pelas normas – ABNT, referente a área de estudo estudo.

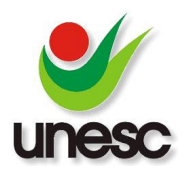

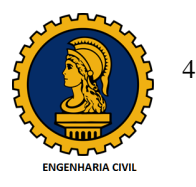

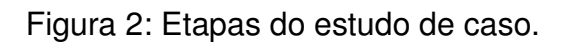

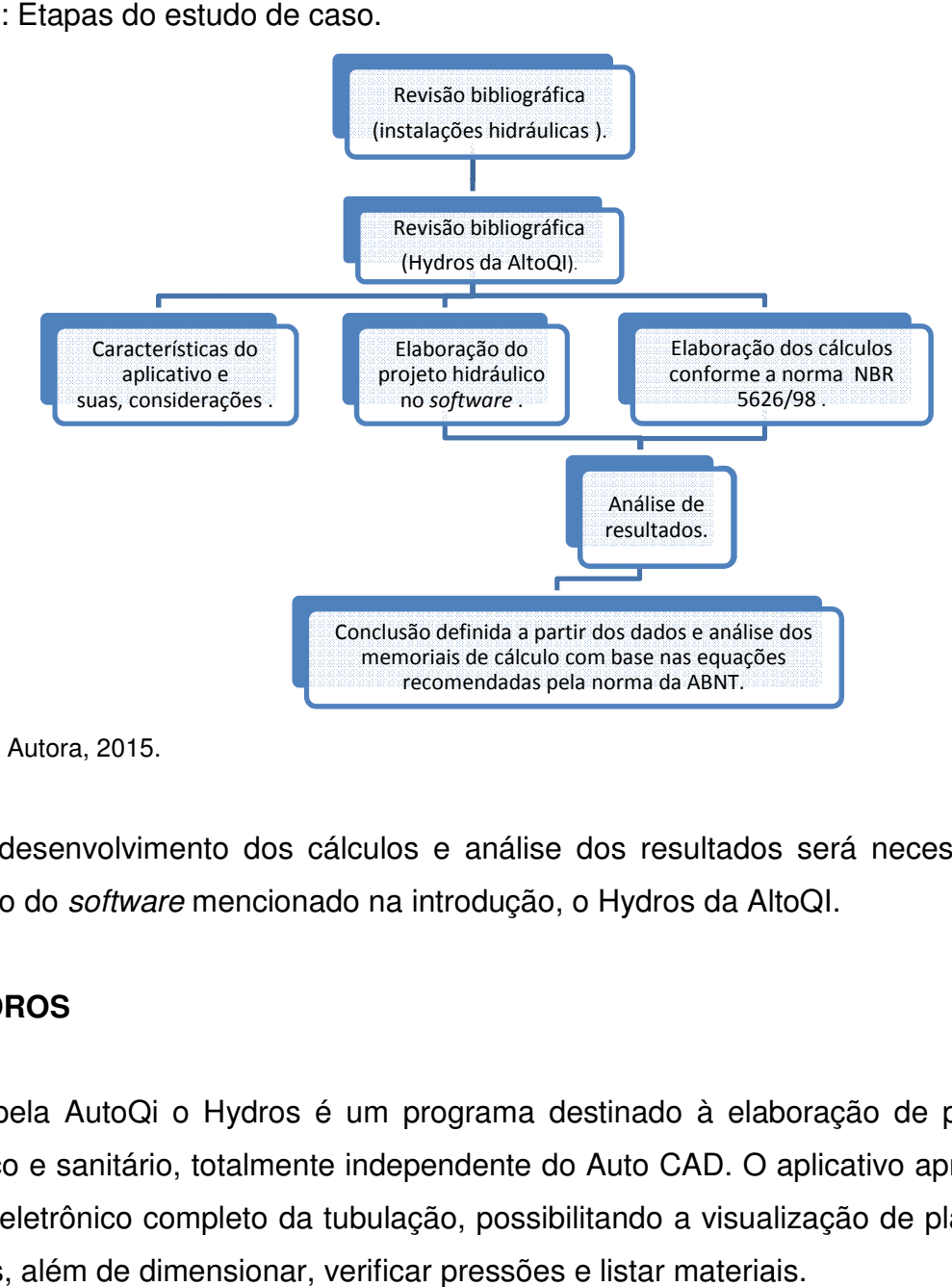

Fonte: Da Autora, 2015.

Para o desenvolvimento dos cálculos e análise dos resultados será necessário a utilização do *software* mencionado na introdução, o Hydros da AltoQI.

## **2.1 HYDROS**

Criado pela AutoQi o Hydros é um programa destinado à elaboração de projetos hidráulico e sanitário, totalmente independente do Auto CAD. O aplicativo apresenta modelo eletrônico completo da tubulação, possibilitando a visualização de plantas e detalhes, além de dimensionar, verificar pressões e listar materiais.

Outro requisito que o torna um software indispensável é o fato de que nele pode-se trabalhar com pavimentos integrados, ou seja, a análise do projeto pode ser feita como um conjunto na hora da elaboração.

Dentre outras características ele dispõe de visualizações e detalhes em vistas isométricas onde os cortes necessários podem ser feitos em qualquer área do projeto.

O Hydros apresenta memória de cálculo, o que nos possibilita fazer o comparativo, dispondo de ferramentas que destacam pontos para inserir as peças (conexões)

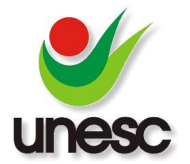

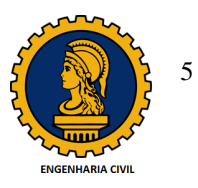

com mais facilidade, indicando suas alturas padrões. Também projeta a visualização unifilar dos tubos e ligações indicando suas dimensões (diâmetros) e o sentido para qual o fluxo será conduzido. Segundo Banki (2009) o programa baseia-se na divisão do projeto em pavimentos, isto significa que cada pavimento contém uma planta baixa e um número variável de detalhes.

Outro diferencial que ele apresenta é o sistema de filtro que indica as peças mais adequadas para determinadas situações (o programa possui um catálogo com 3500 peças).

O dimensionamento da rede é feito devido a capacidade que o programa tem para calcular a vazão da água em qualquer ponto do sistema hidráulico, apresentando seus cálculos. O aplicativo evita erros de projeto, pois detecta todas as conexões sem peças atribuídas.

Enquanto ao projeto sanitário, ele contabiliza todas as contribuições (referentes a cada aparelho) e calcula redes de esgoto, ventilação e águas pluviais. Cria uma legenda conforme projeto através de simbologias, atualizando conforme alterações feitas até a sua conclusão e identifica sempre todos os tipos de materiais. s pluviais. Cria uma<br>conforme alterações<br>materiais.<br>sionais, identificando

Proporciona também o desenvolvimento de projetos tridimensionais, identificand possíveis interferências entre tubos.

E para o cálculo do mesmo possui considerações no qual podem ser alteradas como: número de habitantes, padrão de moradias, entre outros, que possibilitam o dimensionamento das caixas e geram relatórios contendo todas as informações para<br>o dimensionamento. Tijolos, telas, cimento, entre outros são materiais que o<br>programa contabiliza para o controle do projeto e construção das o dimensionamento. Tijolos, telas, cimento, entre outros são materiais que o programa contabiliza para o controle do projeto e construção das unidades de tratamento.

As instalações de esgoto sanitário e de esgoto pluvial não fazem parte deste trabalho, ficando somente como citação do programa.

Em relação à pressão d' água também são gerados relatórios que apresentam pontos desfavoráveis hidraulicamente no projeto, apresentando planilhas com os cálculos de todos os trechos que influenciam na pressão final e perda de carga, gerando cortes verticais que detalham todas as prumadas.

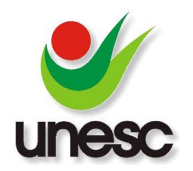

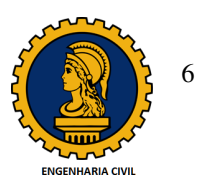

## **2.1.1 CONFIGURAÇÃO DO PROGRAMA**

O programa em questão, no cálculo das vazões (dimensionamento dos diâmetros e avaliação das pressões), utiliza o critério do "consumo máximo provável" que se avaliação das pressões), utiliza o critério do "consumo máximo provável" que se<br>baseia na hipótese de que o uso simultâneo dos aparelhos de um mesmo ramal é pouco provável e a probabilidade do uso simultâneo diminuir com o aumento do número de aparelhos. Este critério conduz a seleção de diâmetros menor menores, ao contrário do "consumo máximo possível", uma vez que este induziria os cálculos com peças respectivamente maiores.

Na determinação dos diâmetros e vazões, o programa utiliza o método da soma dos pesos que se baseia na probabilidade de uso simultâneo dos aparelhos e peças, conforme recomendação da NBR 562 5626/98.

Um critério limitador na determinação do diâmetro dos ramais e demais tubos, é a velocidade máxima recomendada, pela mesma norma, utilizando-se a equação 1 da continuidade:

V = Q/A Equação 1

Limitando-se, este valor em, no máximo de 3,0 m/s, ou a valores como determinados pela equação 2:

v < 14 D^0,5 Equação 2

Para o cálculo das perdas de carga para posterior determinação das pressões residuais nos diversos pontos da edificação, o software utiliza-se da equação de FAIR-WHIPPLE-HSIAO e de HAZEN-WILLIAMS.

Por recomendação da NBR 5626/98, utilizou-se, neste caso, a equação de FAIR-WHIPPLE-HSIAO, por ser mais adequada a tubos lisos, notadamente o PVC, com a seguinte configuração (Equação 3): WHIPPLE-HSIAO, por ser mais adequada a<br>seguinte configuração (Equação 3):<br>J = 8,69.10^5 . Q^1,75 . D^-4,75Equação 3

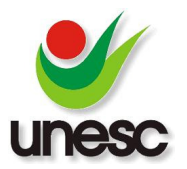

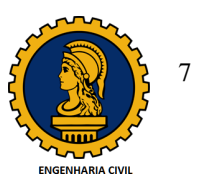

Onde: J = perda de carga unitária (m/m); Q = vazão do ramal (l/s) e D = diâmetro do ramal (mm).

Para as perdas de carga localizadas em conexões, utiliza-se o critério de comprimentos equivalentes. Para se obter o cálculo da pressão e perda de carga, o Hydros da AltoQi define para cada ponto a ligação com o reservatório, ou seja, esse<br>recurso permite a determinação da pressão disponível e o cálculo das perdas de<br>carga em todo o percurso da água, podendo-se adquirir a pre recurso permite a determinação da pressão disponível e o cálculo das perdas de carga em todo o percurso da água, podendo trecho. culo da pressão e perda de carga, o<br>ão com o reservatório, ou seja, esse<br>sponível e o cálculo das perdas de<br>se adquirir a pressão em qualquer

## **2.2 CÁLCULO TEÓRICO**

O objetivo principal deste trabalho é a verificação e comparação dos resultados obtidos nos diâmetros e pressões nos pontos mais desfavoráveis do projeto, utilizando o programa Hydros e o Microsoft Excel (este último como ferramenta para o cálculo teórico manual). Para haver um termo válido de comparação, todos os cálculos teóricos foram executados utilizando-se as mesmas equações, critérios e métodos que fazem parte da configuração do Hydros, bem como o mesmo material dos tubos, ou seja, tubos e conexões de PVC. Para haver um termo válido de comparação, todos os<br>ecutados utilizando-se as mesmas equações, critérios e<br>da configuração do Hydros, bem como o mesmo tipo de

De acordo com Souza (2011), o mesmo se trata de um material cuja utilização na construção civil é difundida por grande parte das regiões, fazendo com que seu processo de instalação, montagem e manutenção se torne mais conhecido, isto significa que esta solução ainda será aplicada na maior parte dos projetos de instalações hidráulicas. A utilização deste material tem como benefícios, segundo a Tigre e Salgado (2010; 2011): facilidade de instalação, boa resistência a produtos químicos e a corrosão, além de possuírem pouca rugosidade (o que resulta em uma Tigre e Salgado (2010; 2011): facilidade de instalação, boa resistência a produtos<br>químicos e a corrosão, além de possuírem pouca rugosidade (o que resulta em uma<br>baixa perda de carga nas instalações quando comparado com o materiais).

## **2.3 PROJETO ARQUITE TETÔNICO APLICADO**

Para a análise comparativa será trabalhado no aplicativo, o projeto de um edifício residencial multifamiliar localizado na cidade de Criciúma – SC. A escolha do mesmo

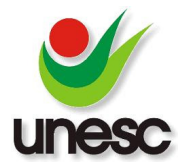

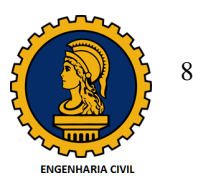

foi baseada em um sistema de produção muito comum na região, ou seja, edifícios executados preferencialmente em alvenaria cerâmica.

O mesmo é composto por 4 pavimentos tipo (Figura 3), contendo:

- 3 apartamentos com 1 quarto ( ( 1 possuindo uma área de 35,54m² e 2 uma área de 36,22m²), composto por sala de estar e jantar, cozinha, área de<br>serviço, circulação e banheiro;<br>2 apartamentos com 2 quartos (contendo uma área de 43,06m²), composto serviço, circulação e banheiro;
- 2 apartamentos com 2 quartos (contendo uma área de 43,06m<sup>2</sup>), composto por sala de estar e jantar, cozinha, área de serviço, circulação e banheiro.

O desenvolvimento dos cálculos e análise serão baseados na norma NBR 5626/98 – Instalação Predial de Águ Água Fria.

Figura 3: Planta baixa dos pavimentos tipo.

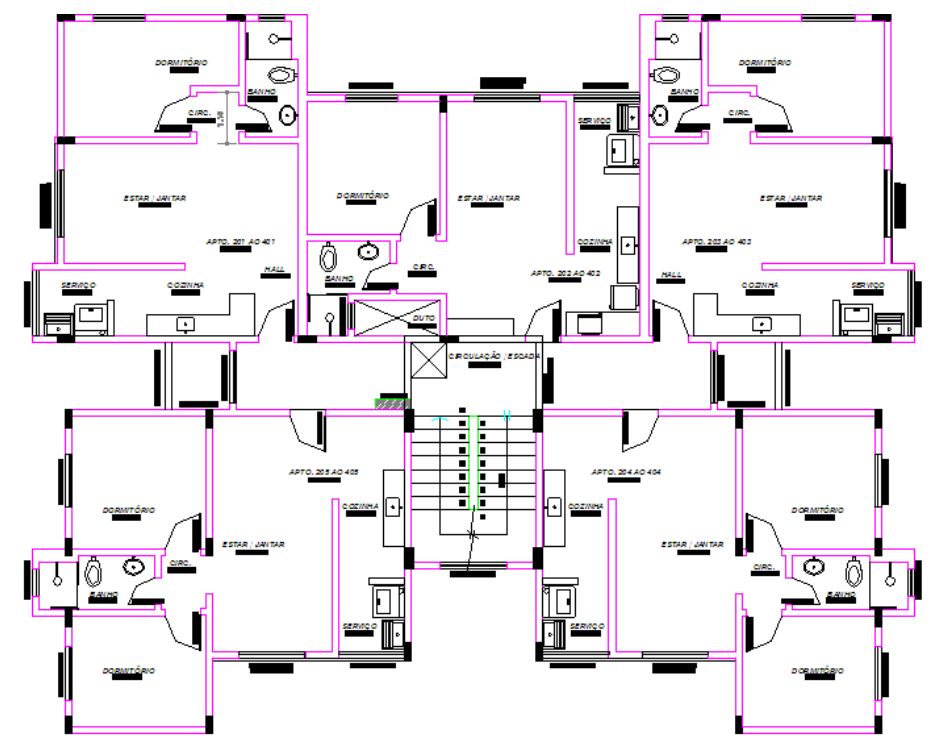

Fonte: Da Autora/2015.

Conforme apresenta a Figura 4, na cobertura foi lançado o reservatório superior, sendo este elevado a 4,30 metros a partir da laje da cobertura possuindo então, uma tomada d'água de 5,90 metros e uma cota de 15,50 metros.

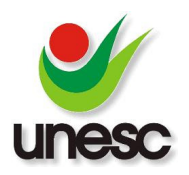

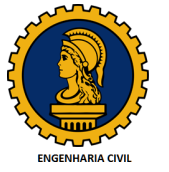

Figura 4: Planta baixa – Cobertura.

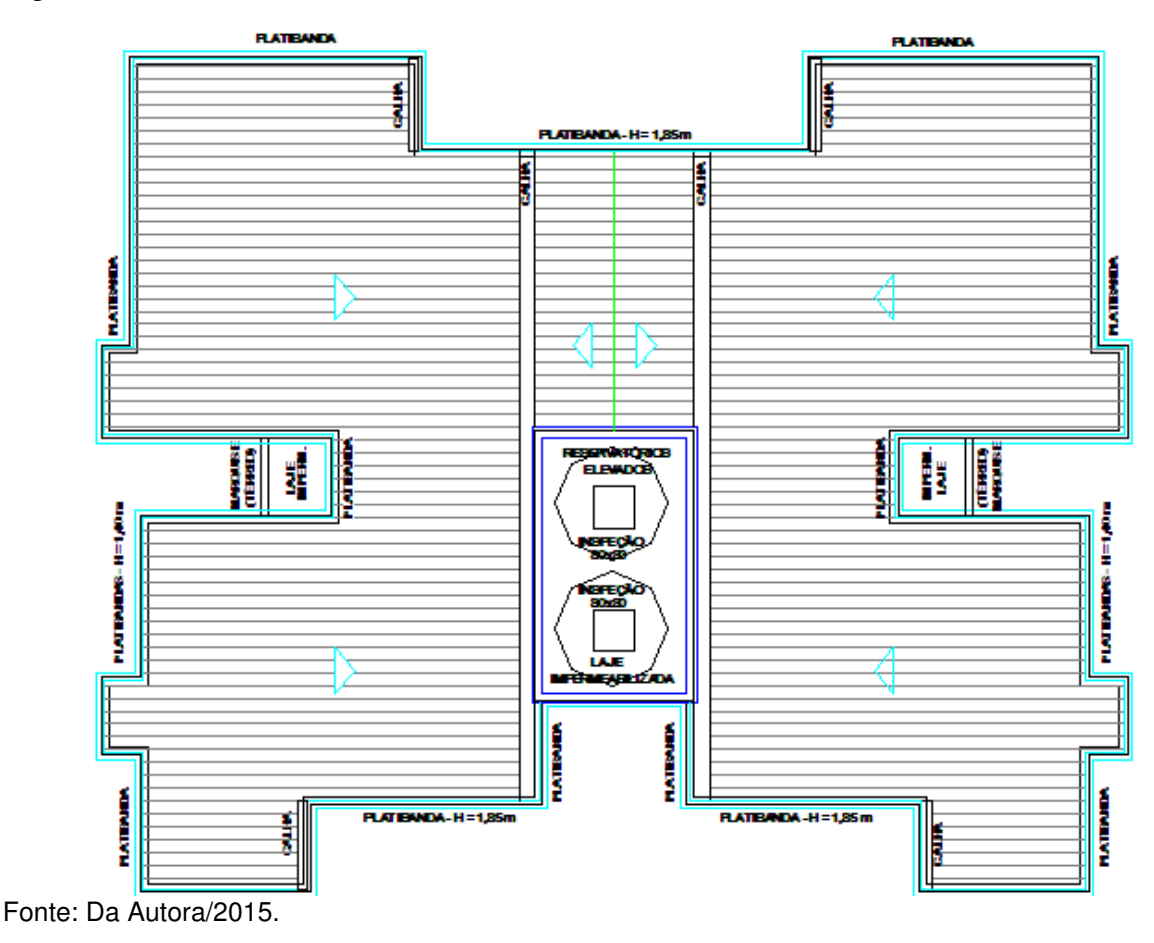

## 2.4 CÁLCULO DA PERDA DE CARGA E PRESSÃO DISPONÍVEL

Conforme a NBR 5626/98 para o cálculo da perda de carga foram desenvolvidos e determinados os seguintes passos: nforme a NBR 5626/98 para o cálculo da perda de carga foram desenvolvidos e<br>erminados os seguintes passos:<br>• Os esquemas isométricos (Figura 5 e 6), numerando e identificando os pontos

de utilização seqüencialmente;

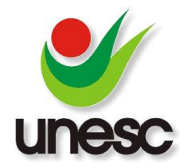

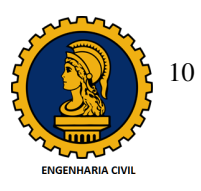

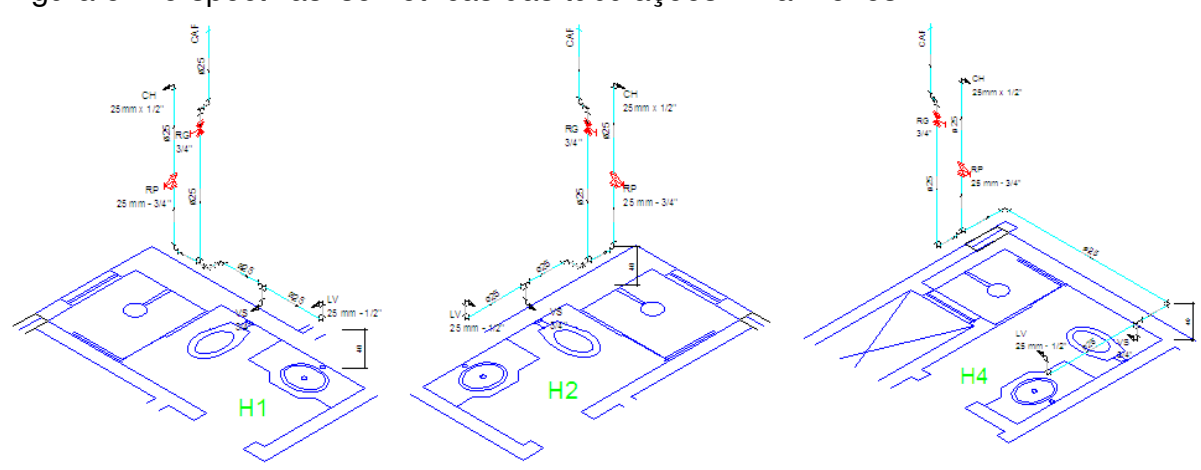

#### Figura 5: Perspectivas isométricas das tubulações – Banheiros.

Fonte: Da Autora/2015.

Figura 6: Perspectivas isométricas das tubulações – Cozinhas.

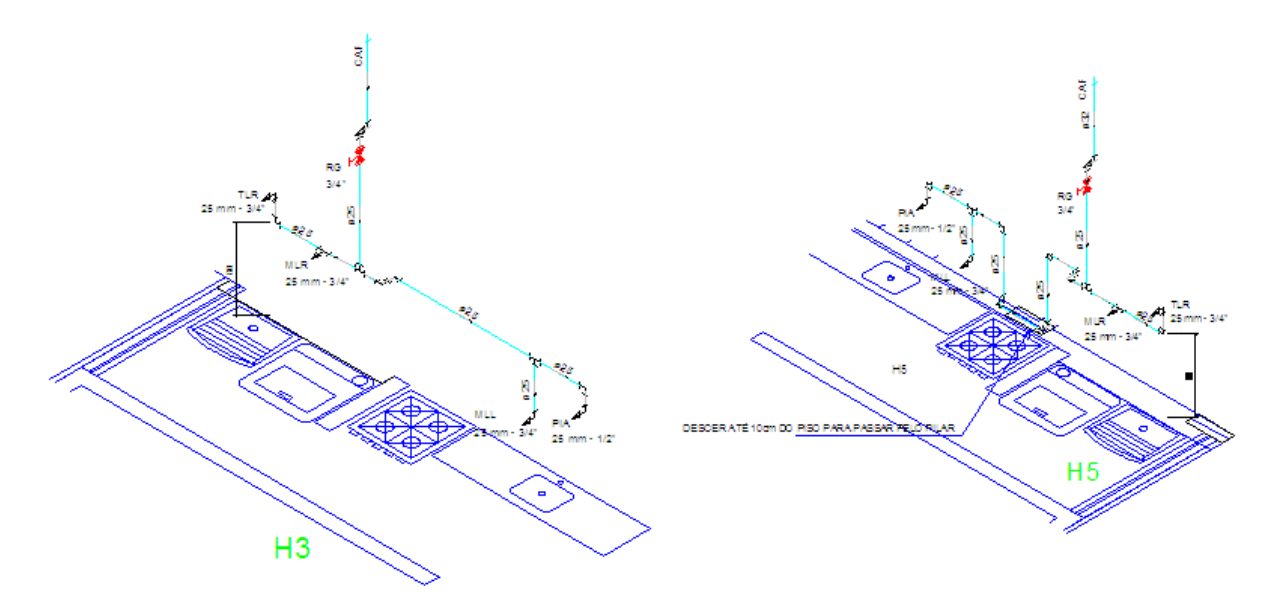

Fonte: Da Autora/2015.

• Os pesos relativos de cada trecho conforme a tabela 1 1:

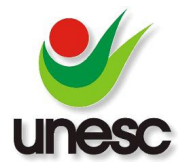

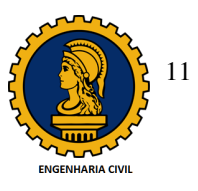

Tabela 1: Pesos relativos nos pontos de utilização identificados em função do Tabela 1: Pesos relativos nos pontos d<br>aparelho sanitário e da peça de utilização.

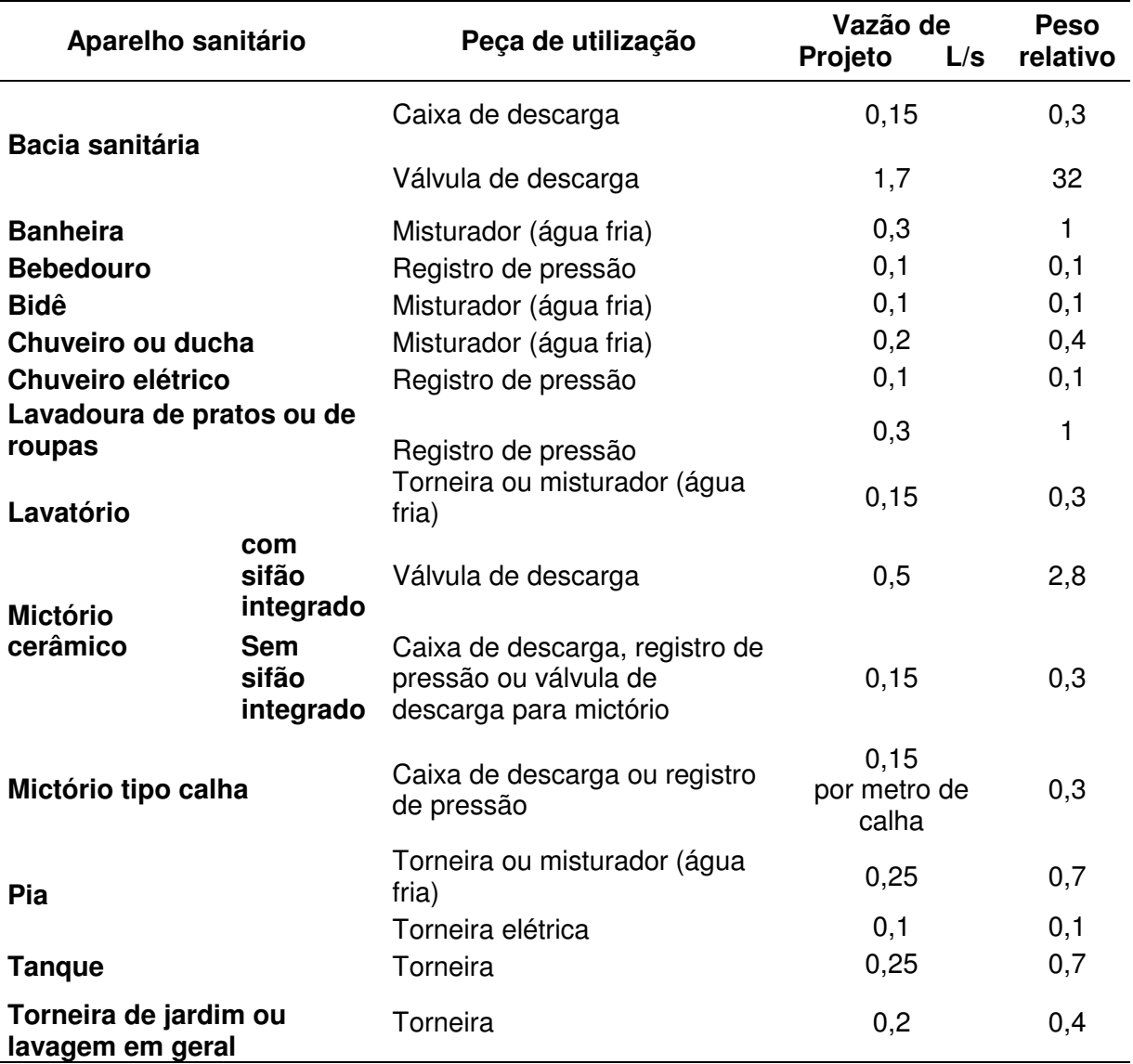

Fonte: NBR 5626/1998.

• O cálculo da vazão estimada de cada trecho em litros por segundo conforme a equação 4:

 $Q = 0.30 \sqrt{\sum P}$  Equação 4

Em que: Q = Vazão estimada na seção considerada (L/s); $\Sigma$  P = Soma dos pesos relativos de todas as peças alimentadas pela tubulação considerada.

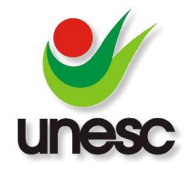

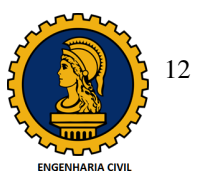

• Diâmetro interno da tubulação (considerando os pesos pesos de acordo com a Figura 7) de cada trecho levando em conta que a velocidade não poderia ser superior a 3m/s com base na Equação 5: Figura 7) de cada trecho levando em conta que a velocidade não po<br>
superior a 3m/s com base na Equação 5:<br>  $V = 4 \cdot 10^3 \cdot Q \cdot \pi^{-1} \cdot d^{-2}$  Equação 5<br>
Em que: V = Velocidade (m/s); Q = Vazão estimada (L/s) e d = Diâmetro da

 $V = 4$ .  $10^3 \text{Q} \cdot \pi^{-1}$ .  $d^{-2}$  Equação 5

tubulação (mm)

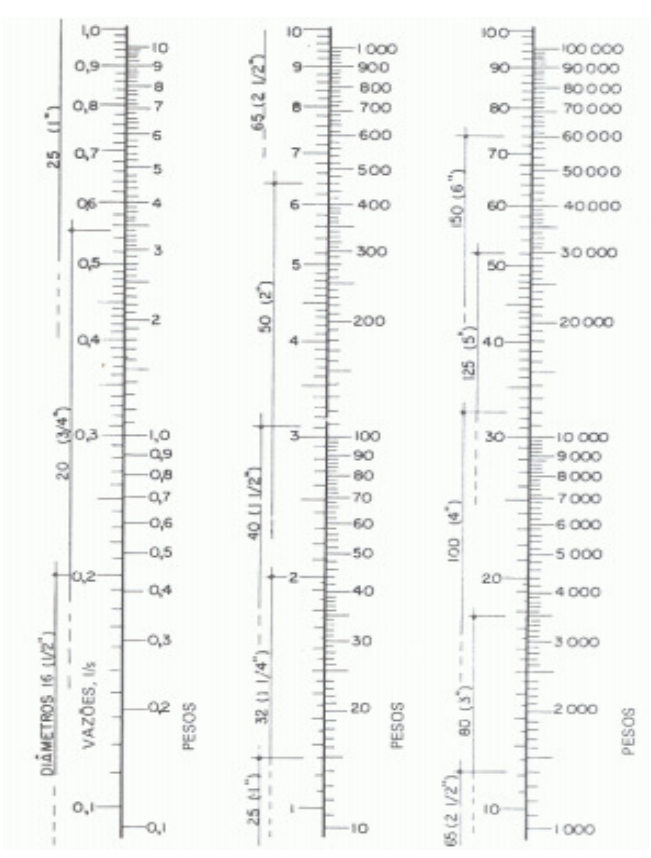

Figura 7: Diâmetros e vazões em função dos pesos.

Fonte: GHISI, 2004

• Comprimento real em metros e equivalente da tubulação de cada trecho e conseqüentemente conseqüentemente a soma dos mesmos. Back (2006) afirma que todas as peças especiais causam turbulência no escoamento dos líquidos responsáveis por novas perdas de carga que são definidas como perdas de responsáveis por novas perdas de carga que são definidas como perdas de<br>carga localizadas. A Tabela 2 e 3 apresenta para cada diâmetro nominal um comprimento para tubos lisos de PVC rígido ou cobre:

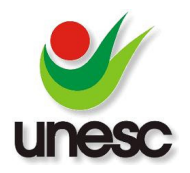

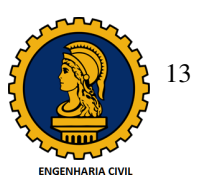

Tabela 2: Perda de carga em conexões – comprimento equivalente para tubos lisos (PVC rígido ou cobre).

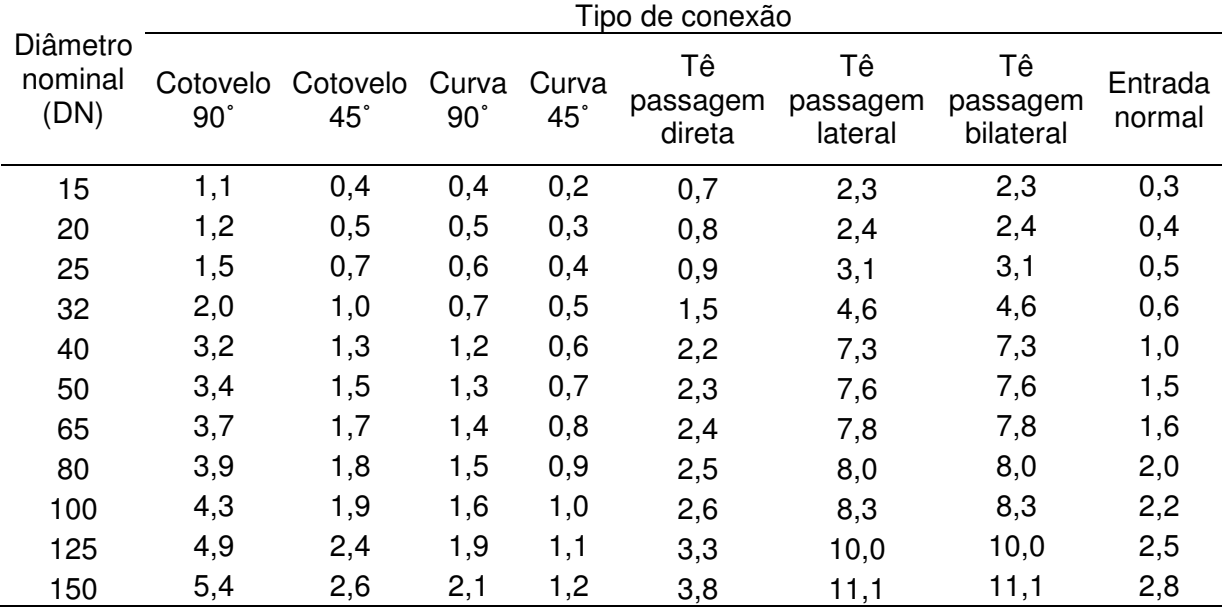

Fonte: NBR 5626/1998.

Tabela 3: Perda de carga em conexões – comprimento equivalente para tubos lisos (PVC rígido ou cobre)

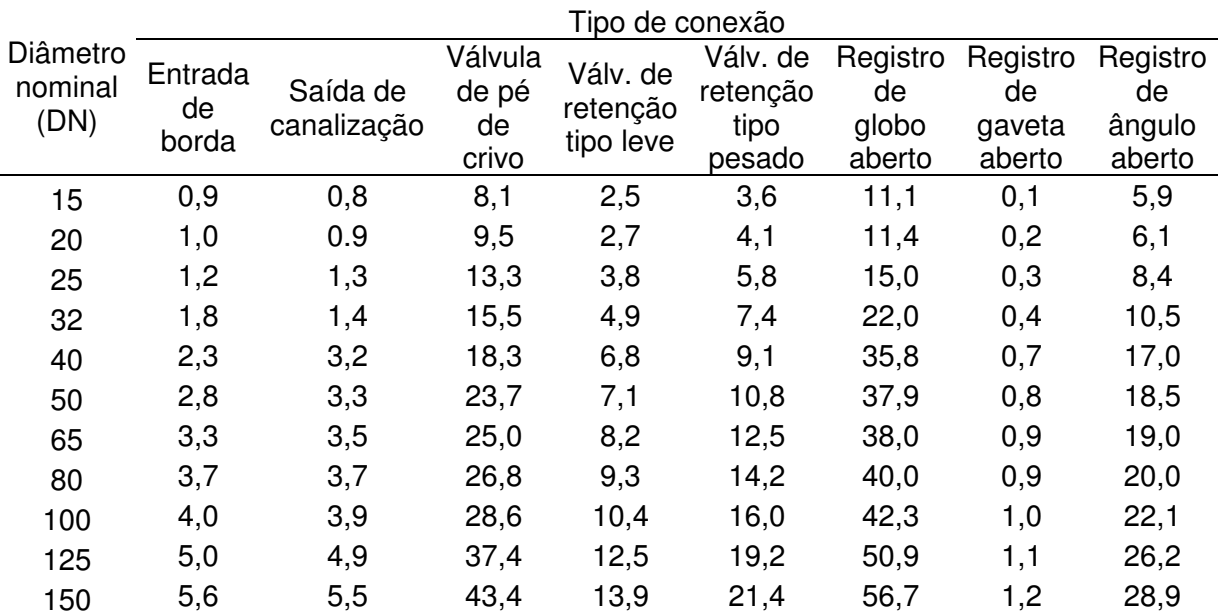

Fonte: GHISI, 2004

• Cálculo da perda de carga unitária dos segmentos segundo a Equação 6:

 $J = 8.69 \cdot 10^6 \cdot Q^{1.75} \cdot d^{-4.75}$  Equação 6

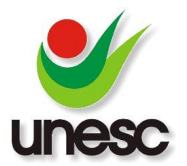

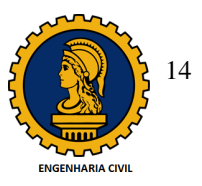

Em que: J = Perda de carga unitária (kPa/m); $Q = \text{Vazão estimada (l/s)}$ ; d = Diâmetro da tubulação (mm)

• Perda de carga total com base na Equação 7:

 $Hp = J. L$  Equação7

Em que:  $Hp = Perda de carga total (m/m);$ 

- J = Perda de carga unitária (kPa/m) (kPa/m);
- L = Comprimento total da tubulação: real mais o equivalente (m).
	- Pressão disponível na saída de cada trecho, obtendo através da soma soma ou subtração à pressão residual obtida na entrada;
	- · Pressão disponível residual na saída de cada trecho, subtraindo a perda de carga total da pressão disponível;
	- Definição do diâmetro interno de acordo com a pressão resultante (caso a pressão venha a ser negativa).

Para atender todos os pontos, tais como: cozinha, área de serviço e banheiro foram lançadas 10 colunas de água fria integrando-as entre os respectivos pavimentos. Na obtenção da pressão disponível, teve-se que tomar como pressão inicial a lançadas 10 colunas de água fria integrando-as entre os respectivos pavimentos.<br>Na obtenção da pressão disponível, teve-se que tomar como pressão inicial a<br>estipulada da tomada d'água (medida a partir do reservatór desenvolvendo o cálculo de trecho a trecho, tendo como partida a saída do reservatório. Quanto à pressão residual, seus valores são obtidos pela diferença entre pressão inicial e os valores das perdas de cargas das tubulações e conexões existentes em cada trecho. Seu resultado final deve ser somado com o desnível apresentado pelo trecho à jusante e montante. pulada da tomada d'água (medida a partir do reservatório superior),<br>envolvendo o cálculo de trecho a trecho, tendo como partida a saída do<br>ervatório. Quanto à pressão residual, seus valores são obtidos pela diferença<br>re pr res das perdas de cargas das tubulações e conexões<br>eu resultado final deve ser somado com o desnível<br>nte e montante.<br>SSÕES<br>da de carga é definida pela resistência que a água

## **3. RESULTADOS E DISCUSSÕES**

Segundo Souza (2011), a perda de carga é definida pela resistência que sofre ao se movimentar em um determinado meio, ou seja, é gerada pelo atrito da água com a tubulação, curvas e conexões, influenciando de forma direta nos<br>resultados de pressão nos pontos de consumo tais como: torneiras, lavatórios e etc. resultados de pressão nos pontos de consumo tais como: torneiras,

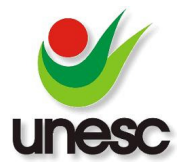

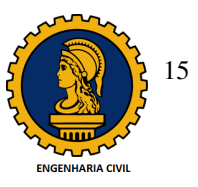

Quanto ao Hydros, o dimensionamento foi finalizando ao passo em que foram-se lançando os projetos e inserindo as informações, tais como: conectividades e sentido de fluxo sempre em conformidade com o projeto baseado para o cálculo manual onde foram utilizadas as ferramentas do Microsoft Excel Excel.Depois de desenvolvido todos os cálculos, segundo a seqüência proposta pela norma NBR 5626/98, foram analisadas todas as colunas de água fria aplicadas em projeto (CAF 5626/98, foram analisadas todas as colunas de água fria aplicadas em projeto (CAF<br>1 a CAF 10) e notou-se que houve diferenças quanto a pressão disponível entre o cálculo manual e o software. As tabelas 4 e 5 geradas pelo Excel e pelo programa da AltoQI mostram que a coluna que apresentou a maior diferença foi a CAF 1 (Coluna de água fria):

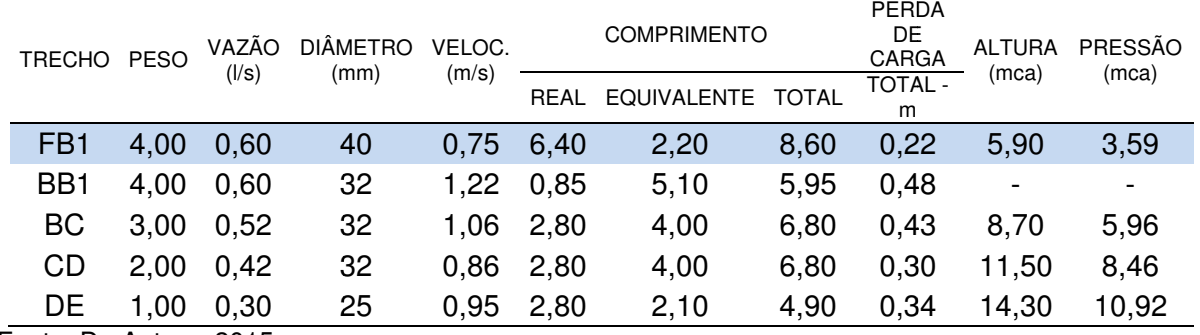

#### Tabela 4: Cálculo da pressão disponível – Microsoft Excel.

Fonte: Da Autora, 2015.

#### Tabela 5: Cálculo da pressão disponível – Hydros.

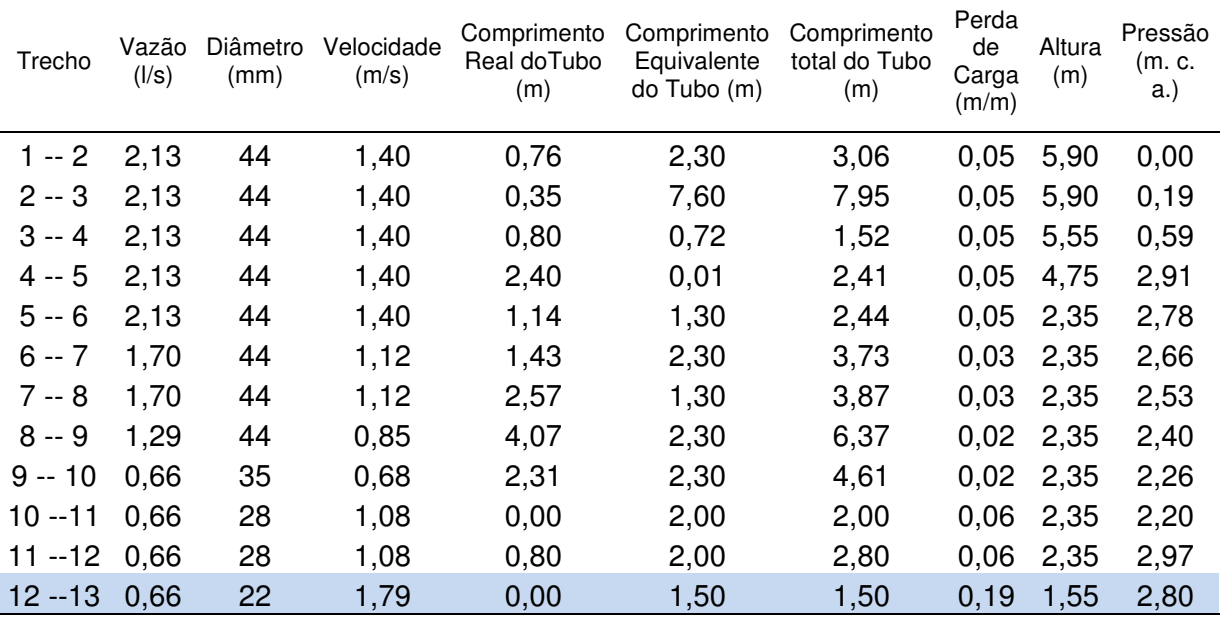

Fonte: HYDROS, 2015.

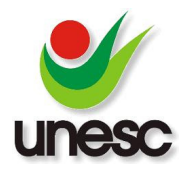

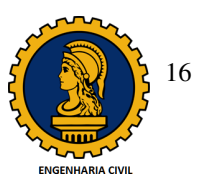

Essa disparidade se deu devido a distância dessa coluna até o reservatório, ou seja, os pontos mais críticos do projeto automaticamente seriam o das CAFs mais afastadas do ponto de distribuição. Em alguns trechos analisados, houve desproporção quanto aos comprimentos reais de tubos, isto é, o programa contabiliza em algumas colunas em média 1 metro a mais. Além de atribuir todas as peças utilizadas (para o comprimento equivalente), como por exemplo: reduções e luvas, o que faz com que seu comprimento total resulte em dimensões e perdas de cargas maiores gerando então, pressões menores quando comparadas com o cálculo desenvolvido pelas ferramentas do Excel. A pressão disponível calculada manualmente com o auxílio do Excel resultou em 3,59 m.c.a., enquanto na indicada pelo Hydros verificou-se uma pressão de 2,80 m.c.a.

pelo Hydros verificou-se uma pressão de 2,80 m.c.a.<br>A tabela 6 aponta todas as pressões (do Microsoft Excel e Hydros) de colunas de água fria que apresentaram desconformidades quando comparada xcel e Hydros<sub>.</sub><br>comparadas:

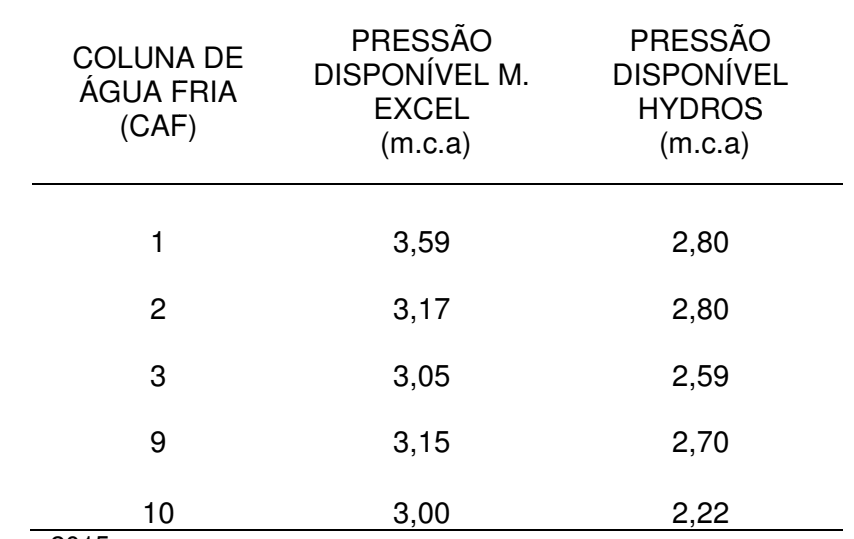

Tabela 6: Pressão disponível nas CAF – Coluna de Água Fria.

Fonte: Da Autora, 2015.

Os resultados selecionados indicam as diferenças mais críticas quando comparado com as demais colunas propostas para atender a necessidade do projeto. A figura 8 apresenta a discrepância que há entre as colunas 1, 2, 3, 9 e 10 e faz um apresenta a discrepância que há entre as colunas 1, 2, 3, 9 e 10 e<br>comparativo entre as duas ferramentas de cálculo, Microsoft Excel e Hydros:

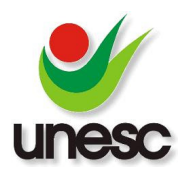

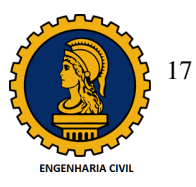

Figura 8: Comparativo de pressões entre os dois sistemas de cálculo - Microsoft Excel x Hydros.

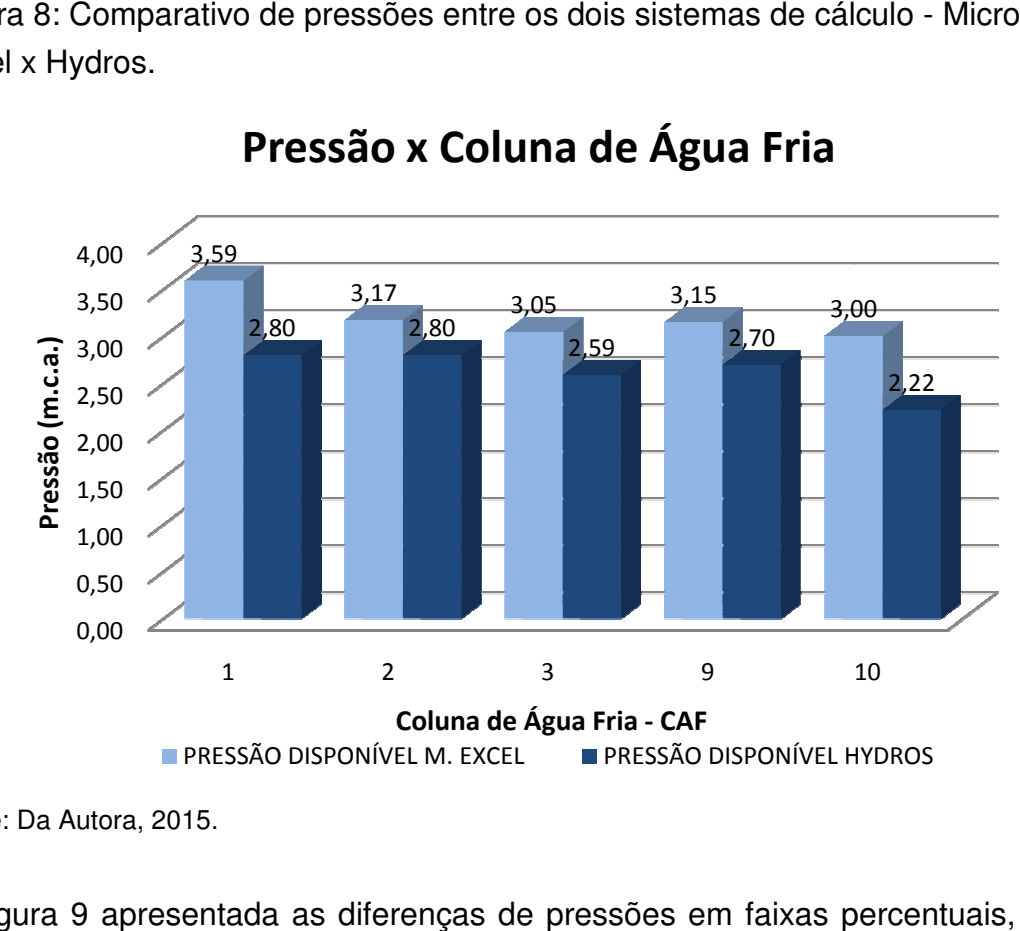

## Pressão x Coluna de Água Fria

A Figura 9 apresentada as diferenças de pressões em faixas percentuais, ou seja, desproporções entre as pressões de cada coluna de água fria, quando analisadas de forma isolada: desproporções entre as pressões de cada coluna de água fria, quando analisa<br>de forma isolada:<br>Figura 9: Diferença percentual entre as pressões de cada Caf – Coluna de Água

Fria.

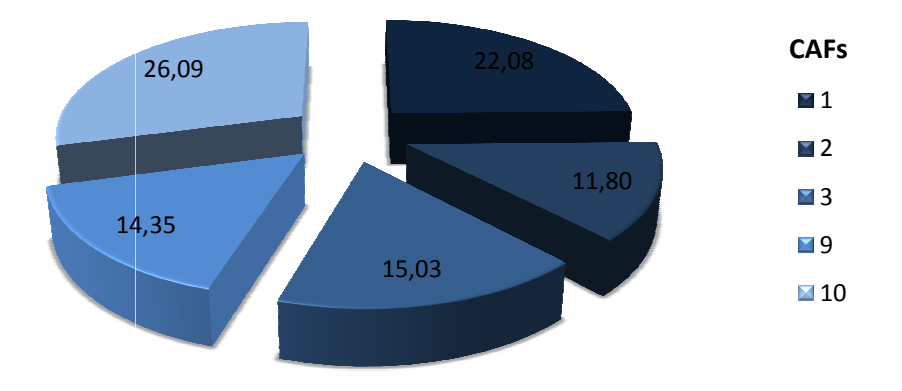

## Diferença em Percentagem (%)

Fonte: Da Autora, 2015.

Fonte: Da Autora, 2015

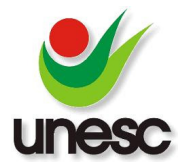

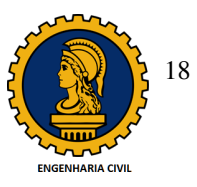

Notou-se também que as pressões disponíveis em alguns aparelhos indicaram Notou-se também que as pressões disponíveis em alguns<br>desconformidades consideráveis como representa a Tabela 7:

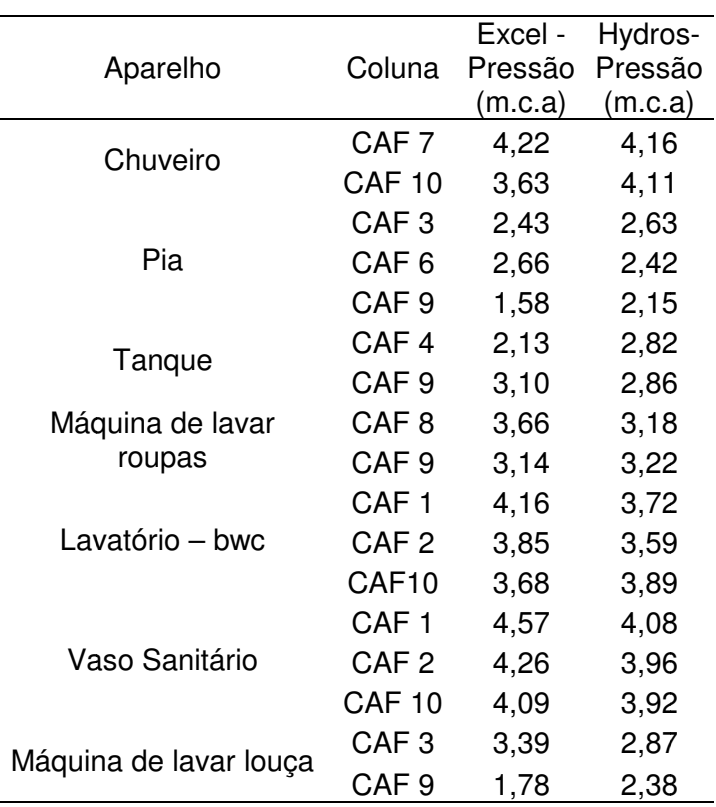

Tabela 7: Pressões disponíveis nos aparelhos.

Fonte: Da Autora, 2015

Outro fator preponderante para que houvesse essa diferença de pressões, foi a desigualdade dos resultados referentes a vazão já que o programa Hydros trabalhou em sua tabela considerando uma quantidade maior de trechos, utilizando todos os materiais constituintes da tubulação, como já foi citado.

## **4. CONCLUSÕES**

De acordo com os cálculos apresentados e analisados, verificou-se que essas desigualdades entre os resultados são mínimas, porém, não podem ser ignoradas, mesmo que pouco impliquem, por exemplo, no custo dos materiais em relação aos diâmetros das tubulações já que é o mesmo adotado tanto pelo programa Hydros lações mesmo que pouco impliquem, por exemplo, no custo dos materiais em relação aos<br>diâmetros das tubulações já que é o mesmo adotado tanto pelo programa Hydros<br>quanto pelo cálculo manual baseado na NBR 5626/98 com o auxílio do se que, o programa da AltoQI apresenta em suas tabelas os valores dos diâmetros comerciais reais e não os comerciais a adotados.

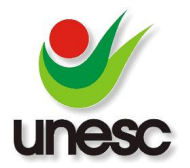

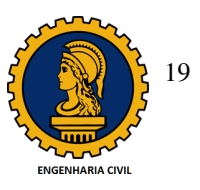

Mesmo que a maioria das pressões do software Hydros tenham se apresentado comparativamente menores, isto não significa que serão mais econômicas visto que há alguns possíveis acréscimos em medidas reais e equivalentes de tubulações e conexões. Isto é, o programa desenvolve todos os cálculos conforme a NBR 5626 e e, no entanto possibilita a edição dos diâmetros, sugerindo ao projetista a adoção de diâmetros que levem a uma pressão disponível final com um certo coeficiente de segurança, valorizando dessa forma o conhecimento tecnológico. to é, o programa desenvolve todos os cálculos confo<br>ossibilita a edição dos diâmetros, sugerindo ao pro<br>ue levem a uma pressão disponível final com um d<br>alorizando dessa forma o conhecimento tecnológico.

## **5. SUGESTÃO PARATRABALHOS FUTUROS**

segurança, valorizando dessa forma o conhecimento tecnológico.<br>5**. SUGESTÃO PARATRABALHOS FUTUROS**<br>Os resultados aqui apresentados estão relacionados apenas ao segmento de água fria da área de instalações hidráulicas prediais. Sugere-se continuar o estudo aos demais elementos do sistema, tais como: cálculo do reservatório (inferior e superior) e bombas, ou então aderir outras áreas como, por exemplo: sanitário, instalações do sistema de gás, de prevenção contra incêndio, etc. se continuar o estudo aos<br>rvatório (inferior e superior)<br>emplo: sistema de esgoto

## **6. REFERÊNCIAS BIBLIOGRÁFICA BIBLIOGRÁFICAS**

ALTOQI TECNOLOGIA. AltQI Hydros - 1/9 - Introdução. Disponível em: <https://www.youtube.com/watch?v=KxPFCkfizag>. Acesso em: 29 ago. 2014.

ASSOCIAÇÃO BRASILEIRA DE NORMAS TÉCNICAS. **NBR 5626: 1998. Instalação predial de água fria** . Rio de Janeiro, 2014.

BACK, Á. J. Hidráulica e Hidrometria aplicada. 1. ed. Florianópolis: EPAGRI, 2006, 299 p.

BANKI, A. Hydros. Documentação Técnica – AltoQi, Florianópolis. 2009. 661 f.

GUISI, Enedir. **Instalações prediais de água fria** . 2004. Disponível em: <http://www.labeee.ufsc.br/ http://www.labeee.ufsc.br/antigo/arquivos/publicacoes/AguaFria\_EGhisi\_atualizada. antigo/arquivos/publicacoes/AguaFria\_EGhisi\_atualizada.pdf>. Acesso em: 25 Jan. 2015.

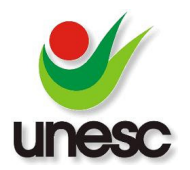

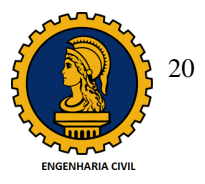

HELENE, Paulo R. L. **Manual para Reparo, reforço e Proteção de Estruturas de Concreto**. 2. ed. São Paulo: Pini, Pini, 1992. 213 p.

MATOS, Luiz Ricardo de. **Softwares para Engenharia Civil.** Disponível em: <http://engenharia.anhembi.br/tcc-09/civil-26.pdf>. Acesso em 05 Out. 2014.

SALGADO, Júlio. **Instalação Hidráulica Residencial:** A Prática do dia a dia. 1. ed. São Paulo: Erica, 2010.

SOUZA, C. C. **Aspectos econômicos e hidráulicos da utilização do Pex como alternativa em projetos de instalações hidráulicas prediais prediais.** Dispon Disponível em: <https://repositorio.ufsc.br/handle/123456789/124580>. Acesso em 15 Dez. 2014.

TIGRE. **Agua fria - Linha soldável**. 2011. Disponível em: <http://www.tigre.com.br.> Acesso em 25 Jan. 2015.